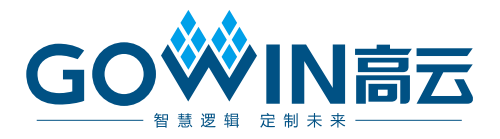

## DK-START-GW1NZ1 用户手册

DBUG357-1.0, 2018-12-13

#### 版权所有©2018 广东高云半导体科技股份有限公司

未经本公司书面许可,任何单位和个人都不得擅自摘抄、复制、翻译本文档内容的部分或全 部,并不得以任何形式传播。

#### 免责声明

本文档并未授予任何知识产权的许可,并未以明示或暗示,或以禁止发言或其它方式授予任 何知识产权许可。除高云半导体在其产品的销售条款和条件中声明的责任之外,高云半导体 概不承担任何法律或非法律责任。高云半导体对高云半导体产品的销售和 / 或使用不作任何 明示或暗示的担保,包括对产品的特定用途适用性、适销性或对任何专利权、版权或其它知 识产权的侵权责任等,均不作担保。高云半导体对文档中包含的文字、图片及其它内容的准 确性和完整性不承担任何法律或非法律责任,高云半导体保留修改文档中任何内容的权利, 恕不另行通知。高云半导体不承诺对这些文档进行适时的更新。

### 版本信息

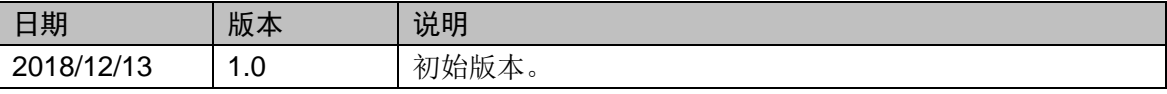

## 目录

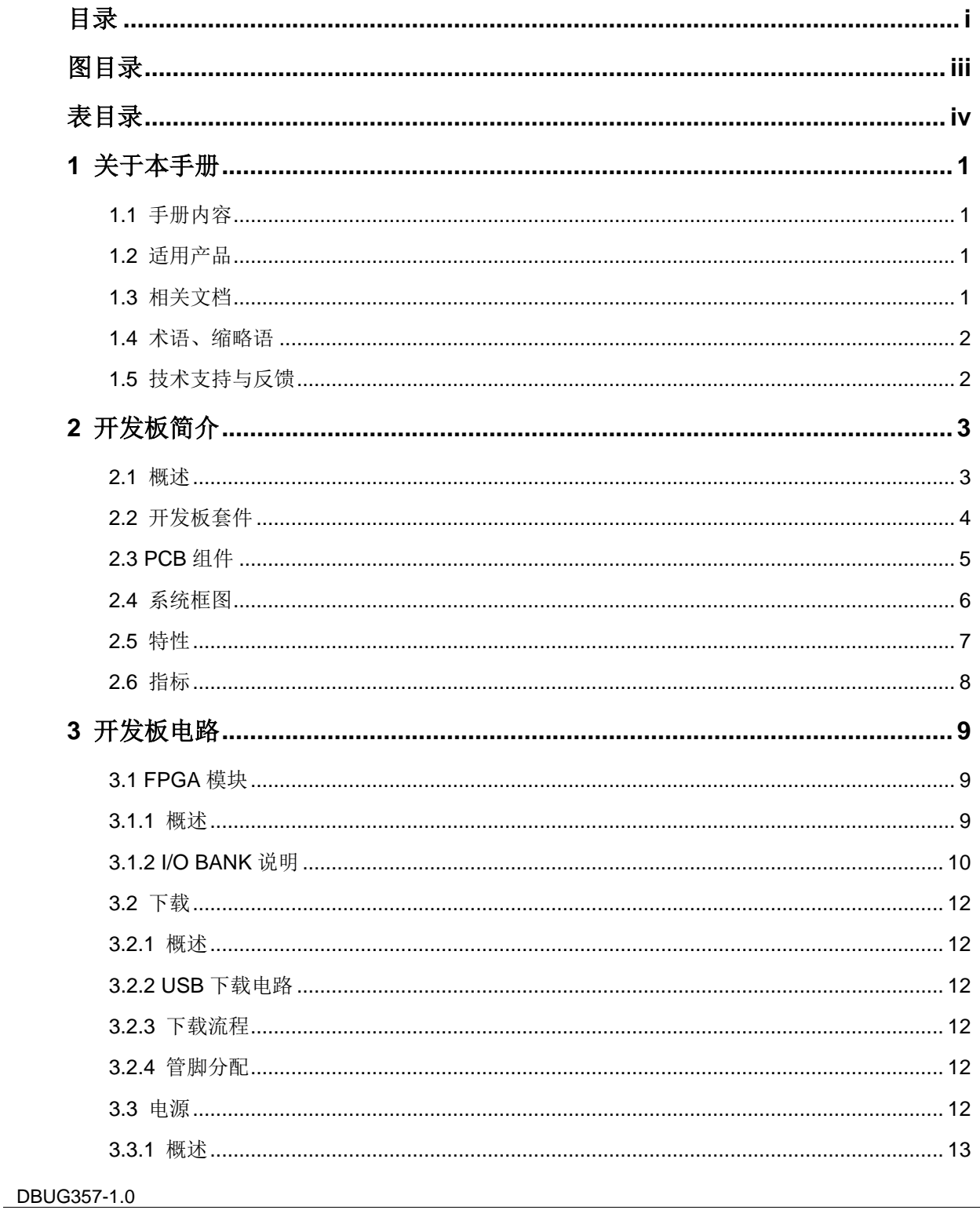

 $\frac{1}{\sqrt{2}}$ 

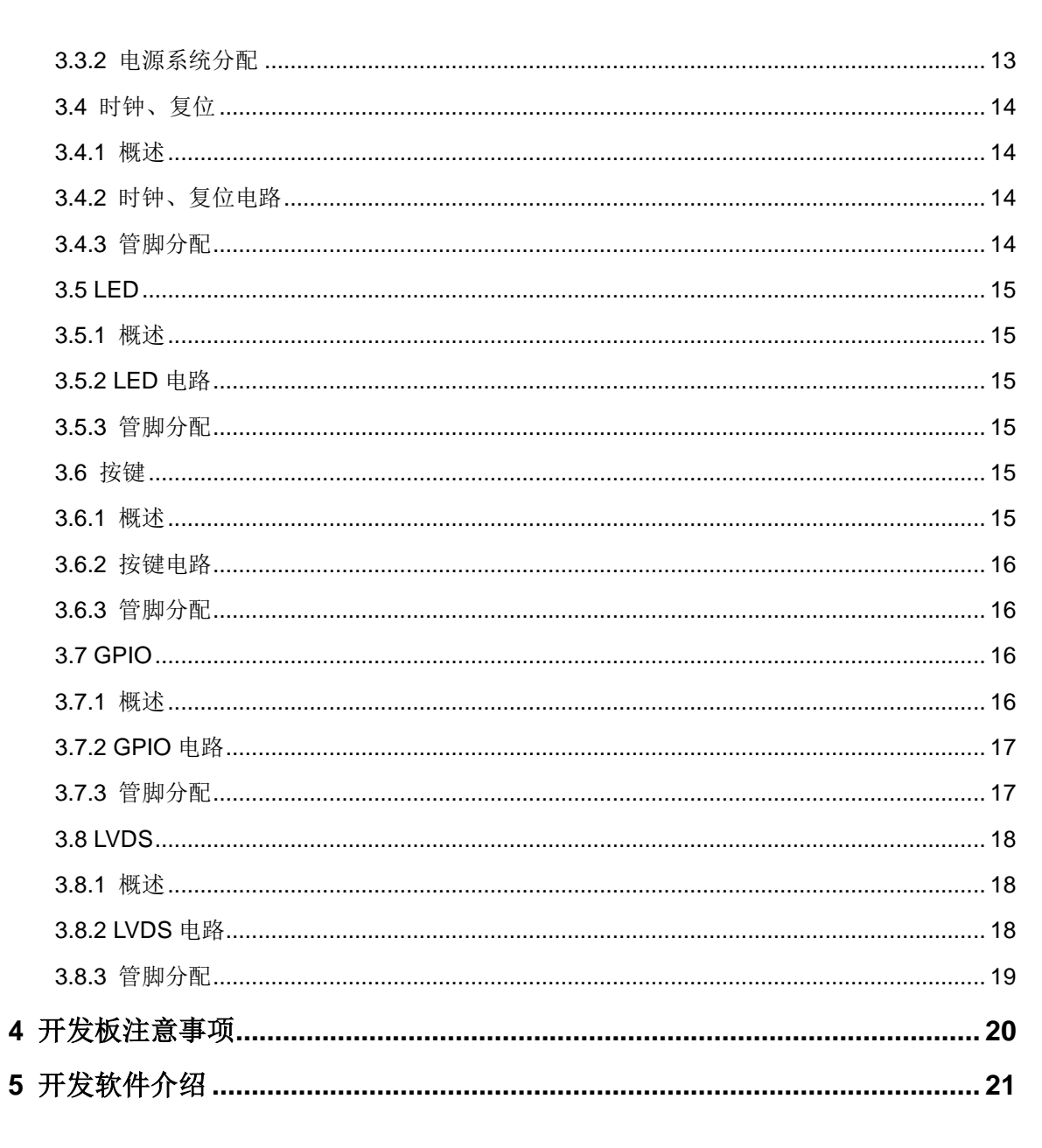

DBUG357-1.0

且录

## 图目录

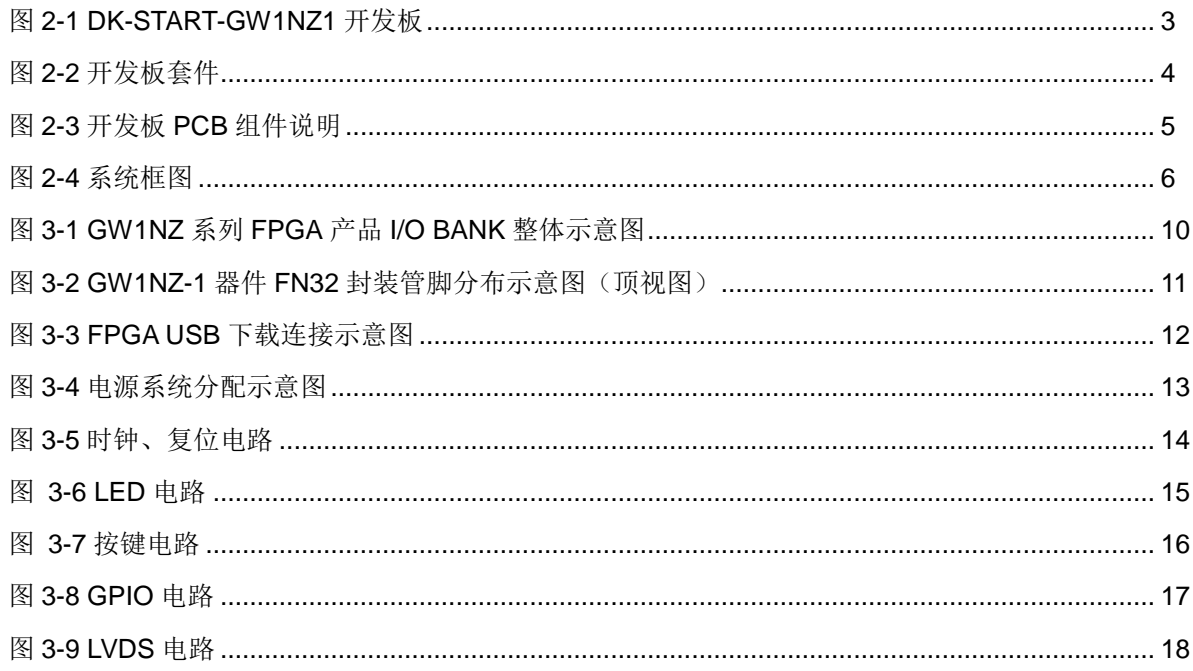

## 表目录

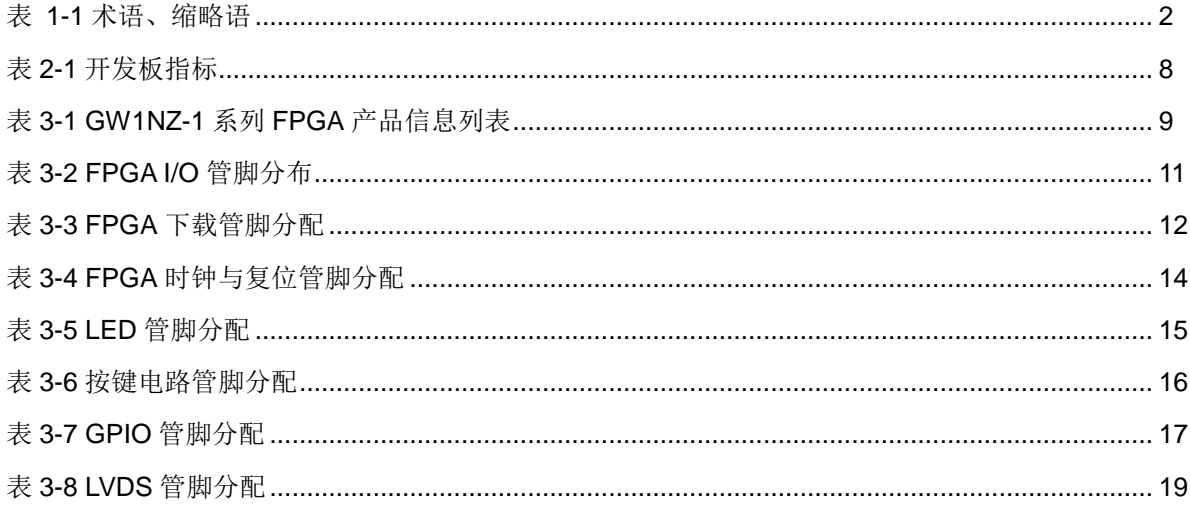

## 1 关于本手册

## 1.1 手册内容

DK-START-GW1NZ1 用户手册分为四个部分:

- 1. 简述开发板的功能特点和硬件资源;
- 2. 介绍开发板上的各部分硬件电路的功能、电路及管脚分配;
- 3. 开发板使用注意事项;
- 4. 介绍FPGA开发软件的使用方法。

## 1.2 适用产品

本手册中所述信息可适用于 GW1NZ 系列 FPGA 产品: GW1NZ-1。

## 1.3 相关文档

通过登录高云半导体网站 www.gowinsemi.com.cn 可以下载、查看以下 相关文档:

- 1. GW1NZ 系列 FPGA 产品数据手册
- 2. GW1NZ 系列 FPGA 产品封装与管脚手册
- 3. GW1NZ-1 器件 Pinout 手册
- 4. Gowin FPGA 产品编程配置手册
- 5. Gowin 云源软件用户手册

## 1.4 术语、缩略语

表 1-1 中列出了本手册中出现的相关术语、缩略语及相关释义。

| 术语、缩略语        | 全称                                       | 含义         |
|---------------|------------------------------------------|------------|
| <b>FPGA</b>   | Field Programmable Gate Array            | 现场可编程门阵列   |
| <b>LED</b>    | <b>Light Emitting Diode</b>              | 发光二极管      |
| <b>GPIO</b>   | <b>General Purpose Input Output</b>      | 通用输入/输出    |
| LUT4          | 4-input Look-up Table                    | 4 输入查找表    |
| S-SRAM        | <b>Shadow SRAM</b>                       | 分布式静态随机存储器 |
| <b>B-SRAM</b> | <b>Block SRAM</b>                        | 块状静态随机存储器  |
| <b>PLL</b>    | Phase-locked Loop                        | 锁相环        |
| <b>LVDS</b>   | Low-Voltage Differential Signaling       | 低电压差分信号    |
| <b>DSP</b>    | <b>Digital Signal Processing</b>         | 数字信号处理     |
| <b>SPMI</b>   | <b>System Power Management Interface</b> | 系统电源管理接口   |
| <b>FN32</b>   | QFN32                                    | QFN32 封装   |

**表 1-1 术语、缩略语** 

## 1.5 技术支持与反馈

高云半导体提供全方位技术支持, 在使用过程中如有任何疑问或建议, 可直接与公司联系:

网址: www.gowinsemi.com.cn

E-mail: support@gowinsemi.com

Tel: +86 755 8262 0391

# 2开发板简介

## 2.1 概述

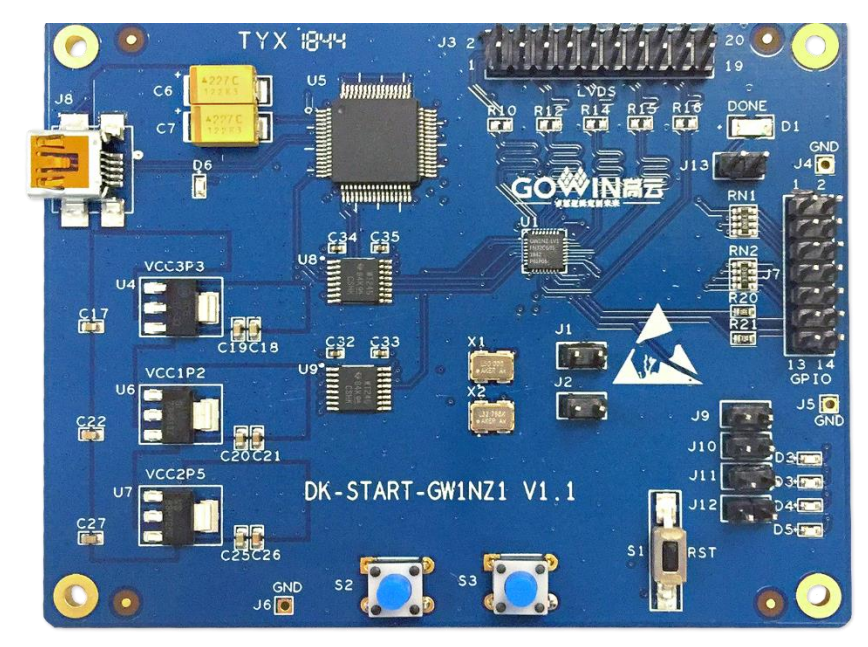

图 2-1 DK-START-GW1NZ1 开发板

开发板采用高云半导体 GW1NZ-1 FPGA 器件, 高云半导体 GW1NZ 系 列 FPGA 产品是高云半导体小蜜蜂®(LittleBee®)家族第一代低功耗产品, 具 有低功耗、低成本、瞬时启动、非易失性、高安全性、封装类型丰富、使用 方便灵活等特点,可广泛应用于通信、工业控制、消费类、视频监控等领域。

高云半导体提供面向市场自主研发的新一代 FPGA 硬件开发环境, 支持 GW1NZ 系列 FPGA 产品, 能够完成 FPGA 综合、布局、布线、产生数据流 文件及下载等一站式工作。

开发板上集成了 USB 下载接口、GPIO 接口、LVDS 接口、按键开关、 时钟、LED 等资源,可供开发人员或爱好者学习使用。

## 2.2 开发板套件

开发板套件包括:

- DK-START-GW1NZ1 开发板  $\bullet$
- USB 数据线  $\bullet$
- 快速应用手册  $\bullet$

#### 图 2-2 开发板套件

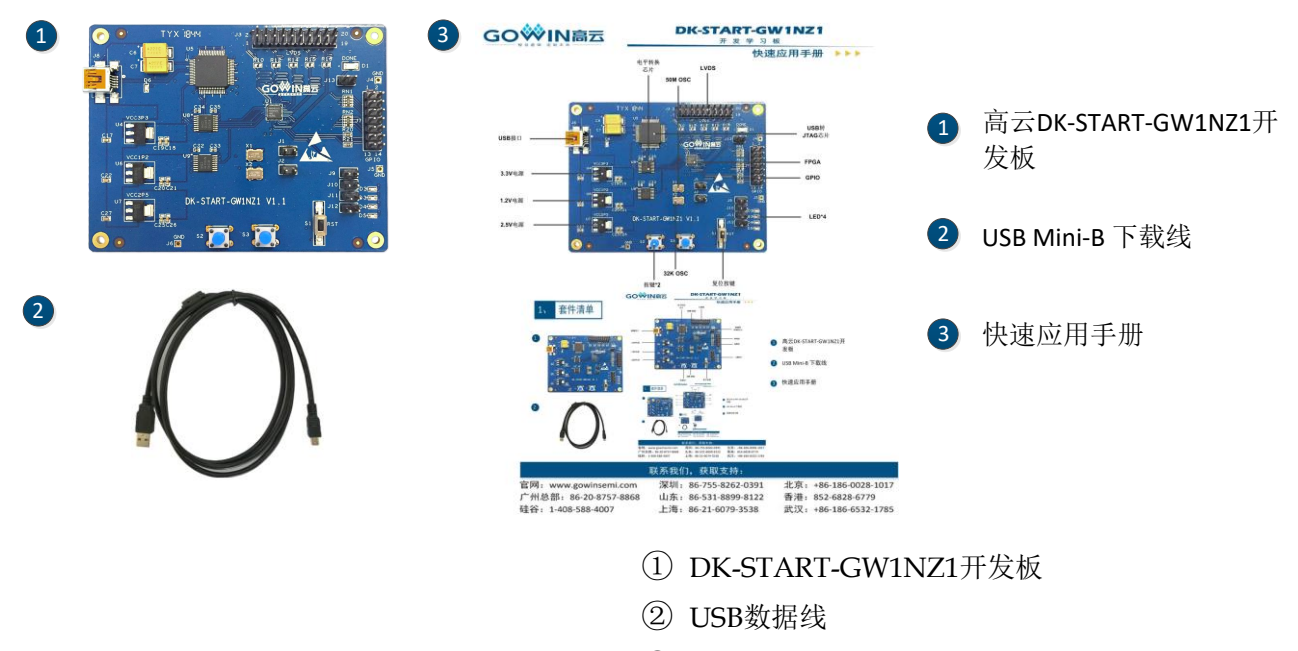

3 快速应用手册

## 2.3 PCB 组件

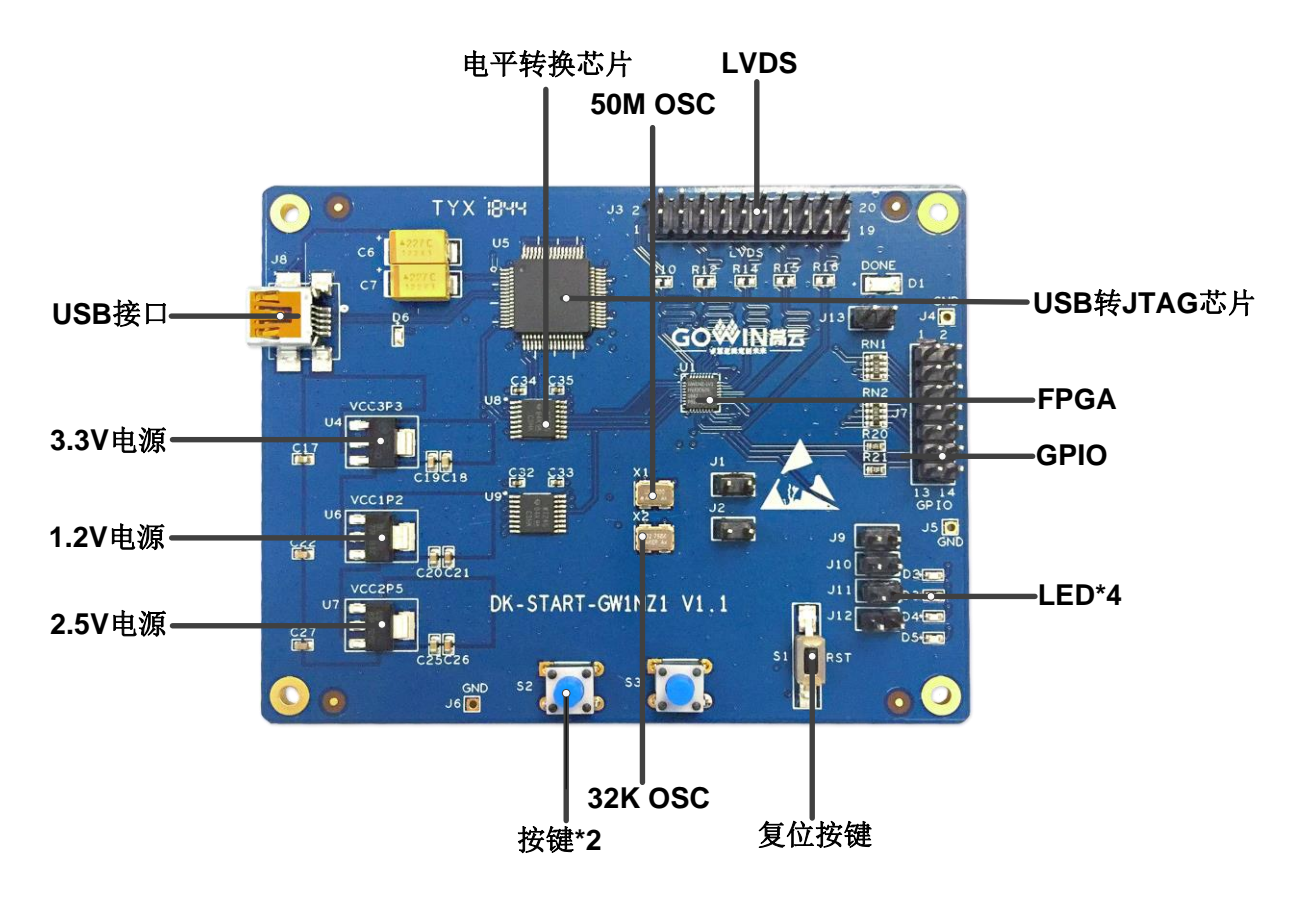

图 2-3 开发板 PCB 组件说明

## 2.4 系统框图

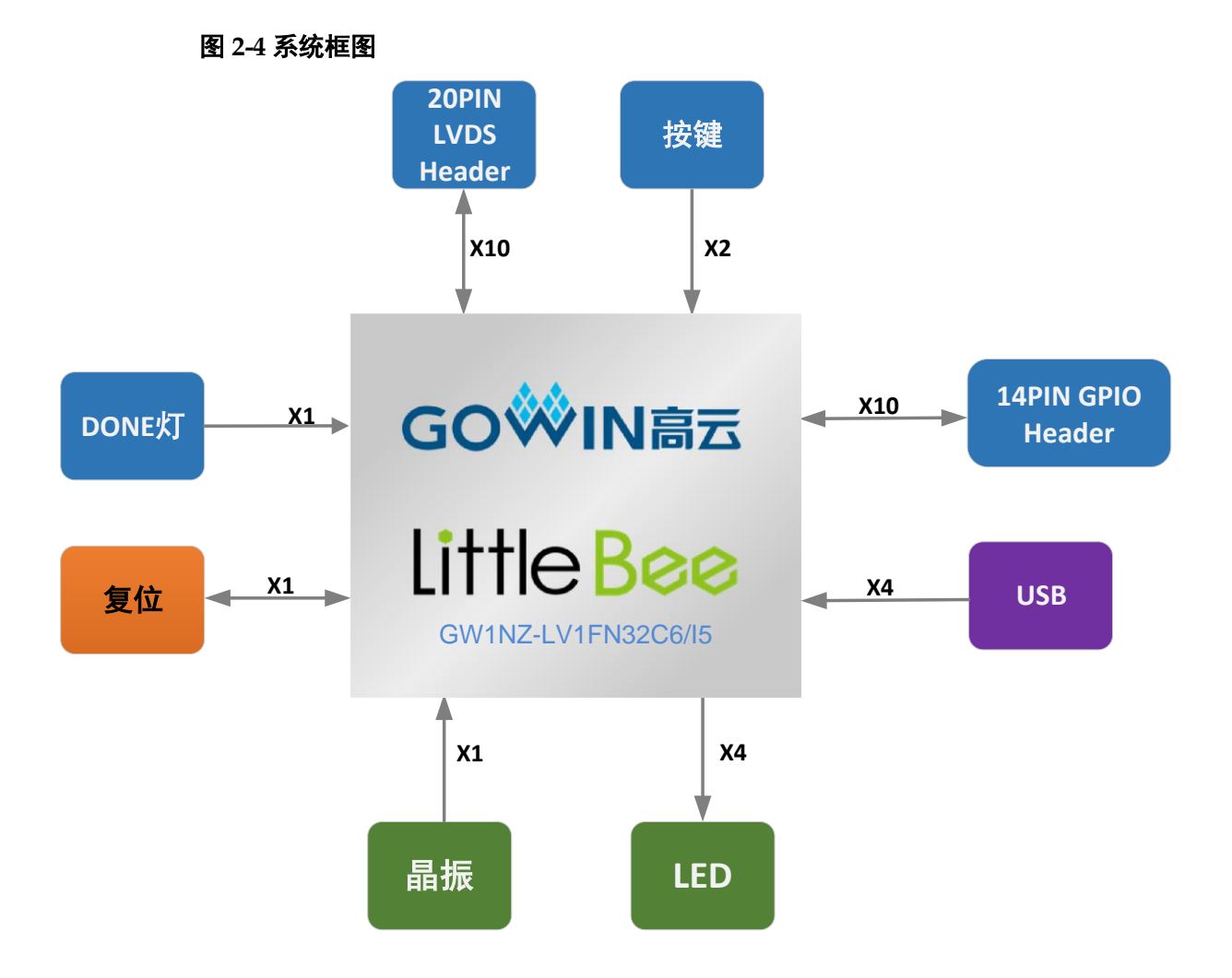

## 2.5 特性

开发板组成结构及特性如下:

- 1. FPGA
	- 采用 QFN32 封装
	- 25个用户 I/O
	- 内嵌 Flash, 掉电不易丢失
	- 丰富的 LUT4 资源
	- 多种模式、容量丰富的 B-SRAM
	- 支持 LV 版本和 ZV 版本
	- 内嵌 SPMI 模块
- 2. FPGA 配置模式
	- $\bullet$  JTAG
	- AUTO BOOT
	- DUAL BOOT
- 3. 时钟资源

50MHz 时钟晶振

- 4. 按键
	- 1个复位按键
	- 2个按键开关
- $5.$  IFD
	- 1个电源指示灯(绿)
	- 1个 DONE 指示灯 (绿)
	- 4个LED  $($ 绿 $)$
- 6. 存储设备

64Kbit 内嵌 Flash

7. GPIO

10个 I/O 资源

- 8. LDO 电源
	- 具有电压反向保护、过流保护功能
	- 提供 5V、3.3V、2.5V、1.2V 电源

## 2.6 指标

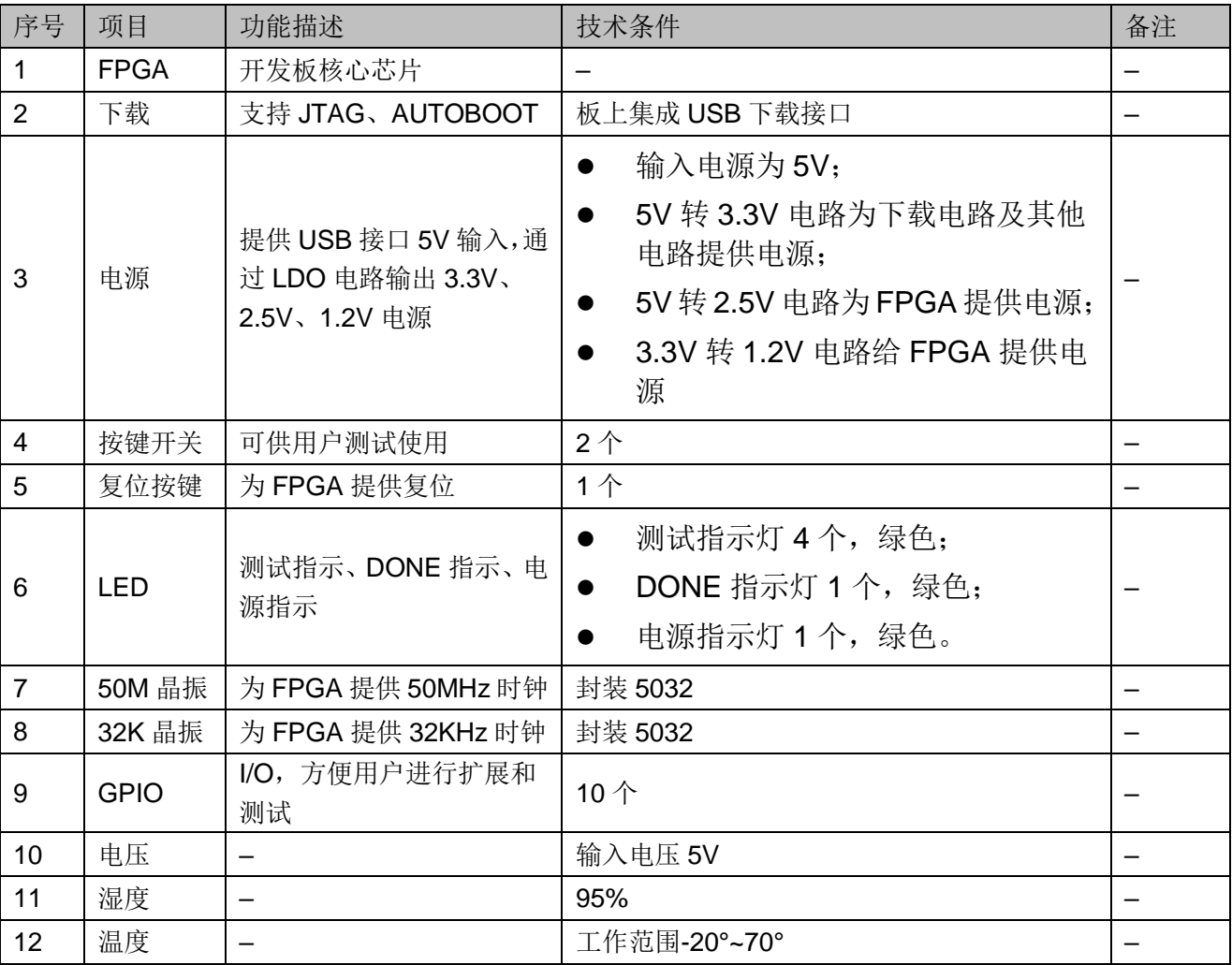

#### 表 2-1 开发板指标

# 3开发板电路

## 3.1 FPGA 模块

## 3.1.1 概述

GW1NZ 系列 FPGA 产品资源信息如表 3-1 所示。

#### 表 3-1 GW1NZ-1 系列 FPGA 产品信息列表

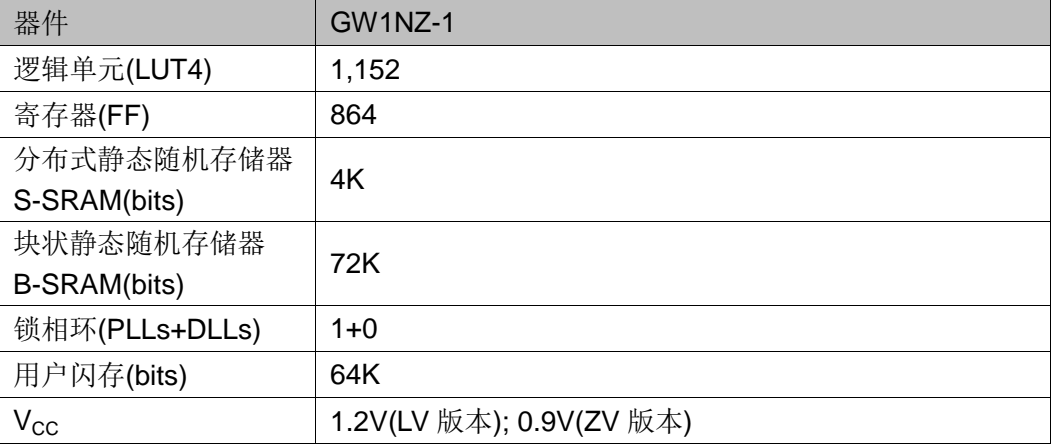

#### 注!

详细信息请参考《GW1NS 系列 FPGA 产品数据手册》。

## 3.1.2 I/O BANK 说明

GW1NZ 系列 FPGA 产品分为两个 I/O BANK 区, 图 3-1 为 GW1NZ 系 列 FPGA 产品的 I/O BANK 整体示意图。

图 3-1 GW1NZ 系列 FPGA 产品 I/O BANK 整体示意图

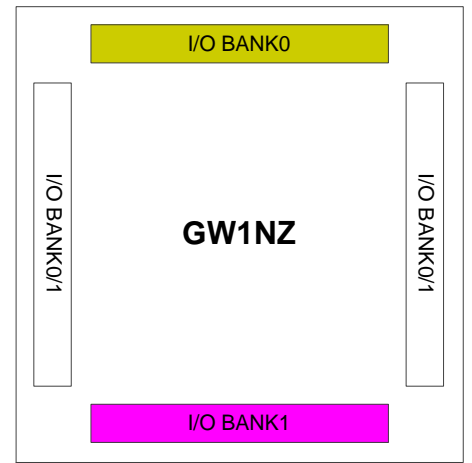

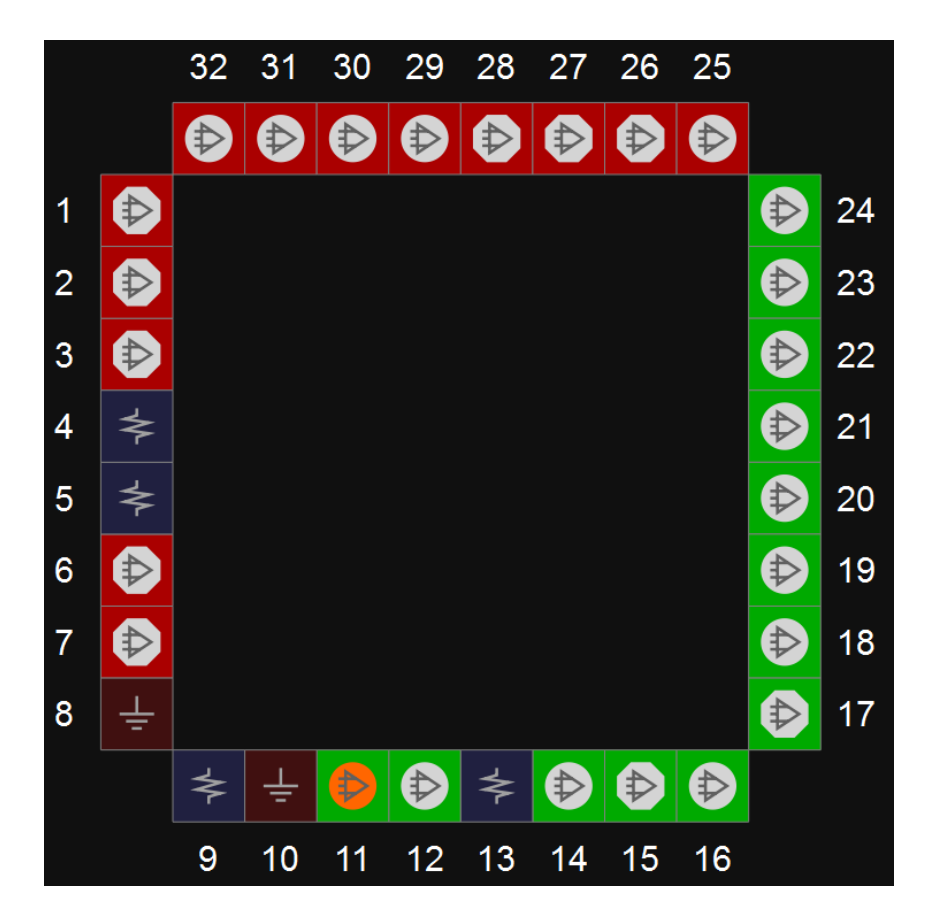

图 3-2 GW1NZ-1 器件 FN32 封装管脚分布示意图 (顶视图)

表 3-2 FPGA I/O 管脚分布

| I/O BANK 序号 | 连接的模块                                                                        |
|-------------|------------------------------------------------------------------------------|
| I/O BANK0   | JTAG 下载<br>$\bullet$<br>GPIO 接口<br>LVDS 接口<br>$\bullet$<br>按键开关<br>$\bullet$ |
|             |                                                                              |
|             | <b>LED</b><br>●                                                              |
|             | GPIO 接口<br>$\bullet$                                                         |
| I/O BANK1   | LVDS 接口<br>$\bullet$                                                         |
|             | 时钟输入<br>$\bullet$                                                            |
|             | 复位                                                                           |

## 3.2 下载

#### 3.2.1 概述

开发板提供 USB 下载接口。下载时可根据需要下载至片内 SRAM、内 部 Flash。

注!

- 下载至 SRAM 时, 当器件掉电后数据流文件会丢失, 重新上电需再次下载数据流文件;  $\bullet$
- 下载至 Flash 后, 掉电后数据流文件不会丢失。

#### 3.2.2 USB 下载电路

#### 图 3-3 FPGA USB 下载连接示意图

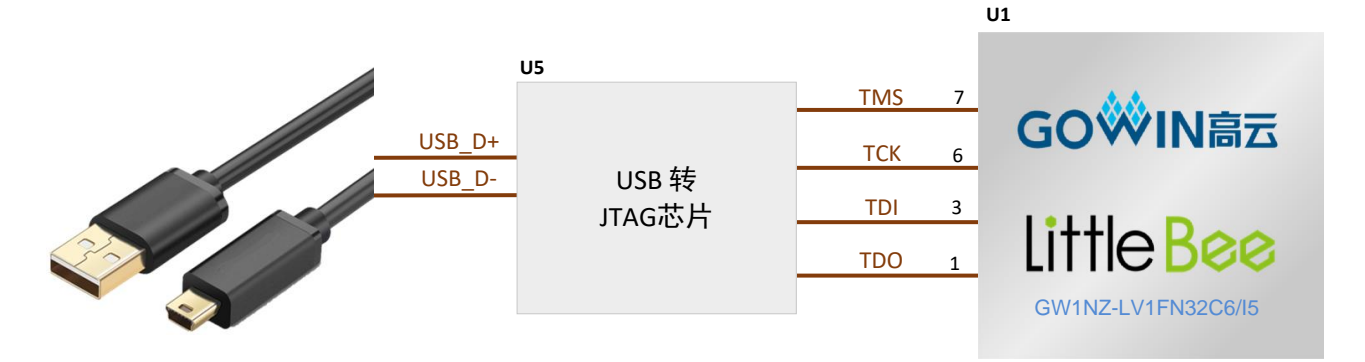

## 3.2.3 下载流程

1. SRAM 方式:

上电后扫描器件,并进行 bit 文件下载, 当 Done 灯指示亮时代表下载成 功。

2. 内部 Flash 方式:

上电,进行下载,下载成功后,可断电重启,从内部 Flash 加载 bit 文件, 当 Done 灯指示亮时代表加载成功。

## 3.2.4 管脚分配

#### 表 3-3 FPGA 下载管脚分配

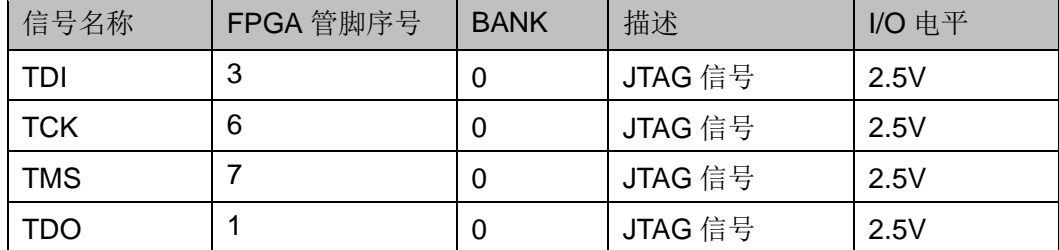

## 3.3 电源

DBUG357-1.0

## 3.3.1 概述

电源 USB 接口 5V 输入, 同时接口具有过流保护和反向保护功能, 过流 保护电流 2A。

采用 LDO 电源芯片, 实现由 5V 到 3.3V、2.5V、1.2V 的变换, 供电电 流可达 2A, 输入电压为 5V, 可满足开发板的电源需求。

### 3.3.2 电源系统分配

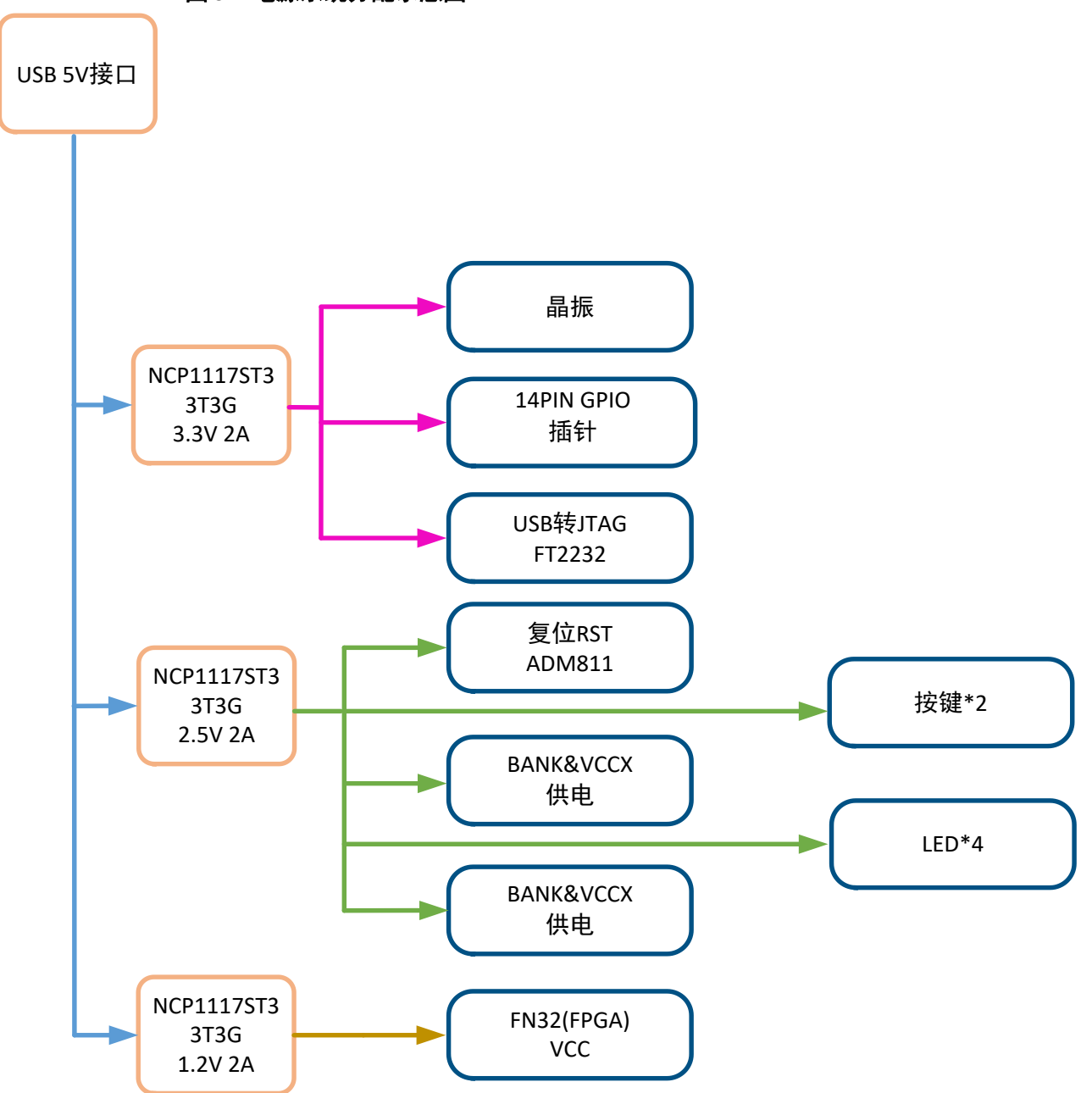

图 3-4 电源系统分配示意图

## 3.4 时钟、复位

### 3.4.1 概述

开发板提供了一个50MHz 晶振和 32.768KHz 晶振, 连接到 GCLK 输入 管脚,可作为FPGA全局时钟的输入,通过PLL的分倍频可以输出用户所需 的时钟。用户可通过跳线帽对 J1、J2 进行选择时钟源的输入。

## 3.4.2 时钟、复位电路

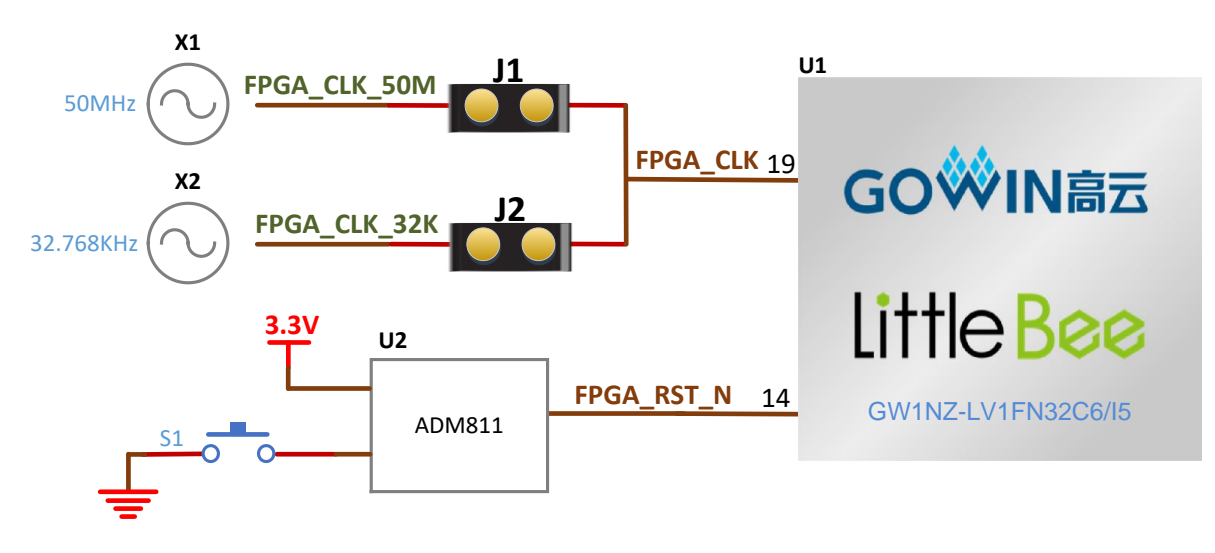

#### 图 3-5 时钟、复位电路

### 3.4.3 管脚分配

#### 表 3-4 FPGA 时钟与复位管脚分配

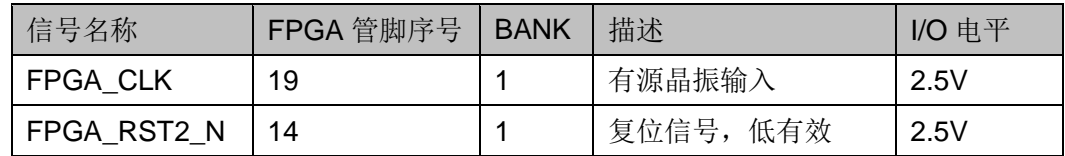

## 3.5 LED

#### 3.5.1 概述

开发板中有4个绿色LED灯,用户可通过LED灯显示所需状态对开发 板讲行测试验证,若要使用4个LED灯,必须用跳线帽将 J9、J10、J11、 J12 连接起来。

可通过以下方式对 LED 灯讲行测试:

- 当 FPGA 对应管脚输出信号为逻辑低电平时, LED 被点亮;
- 当输出信号为高电平时, LED 熄灭。

#### 3.5.2 LED 电路

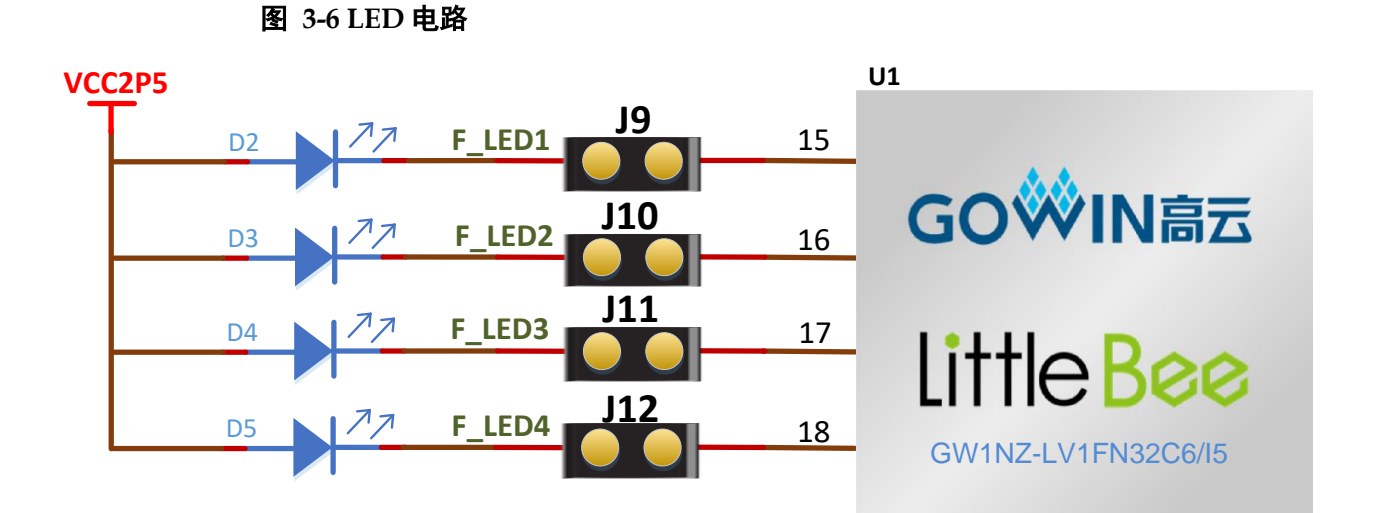

## 3.5.3 管脚分配

#### 表 3-5 LED 管脚分配

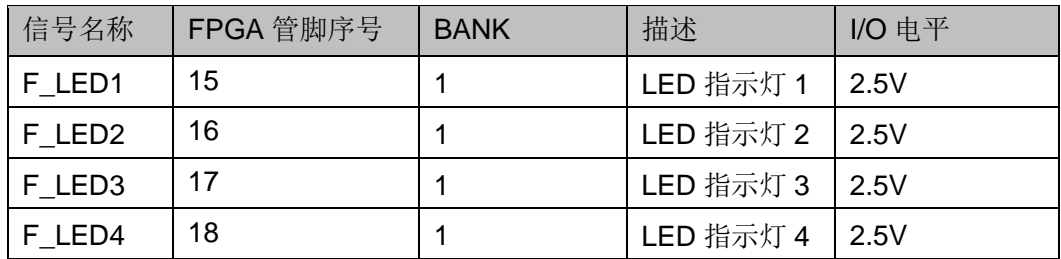

## 3.6 按键

#### 3.6.1 概述

开发板有2个按键开关,用户可通过手动控制向对应 FPGA 管脚输入低 电平,可作为测试控制输入使用。

## 3.6.2 按键电路

图 3-7 按键电路

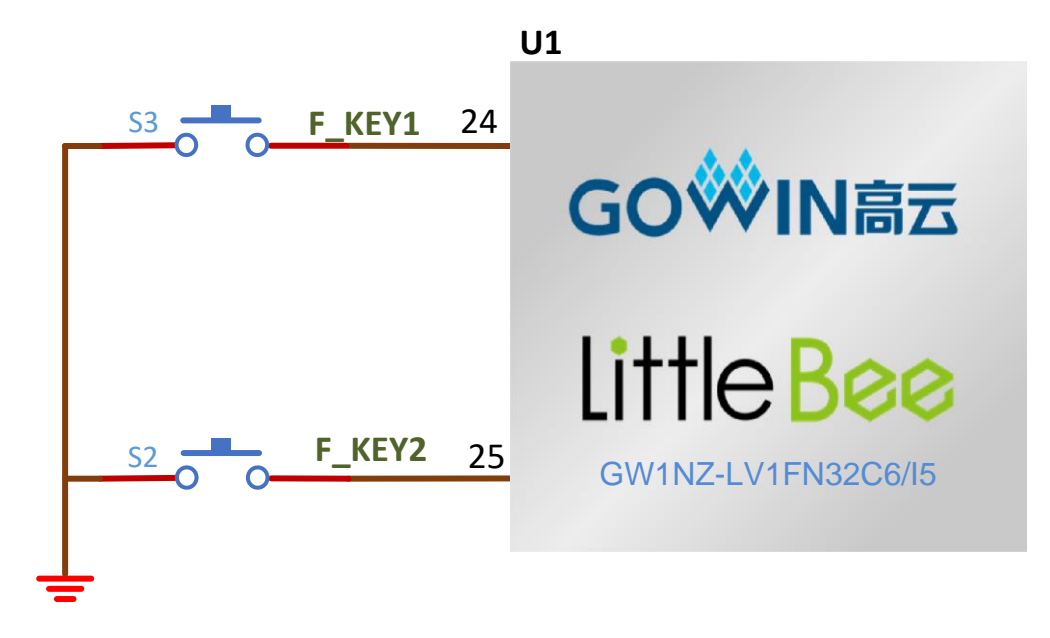

## 3.6.3 管脚分配

#### 表 3-6 按键电路管脚分配

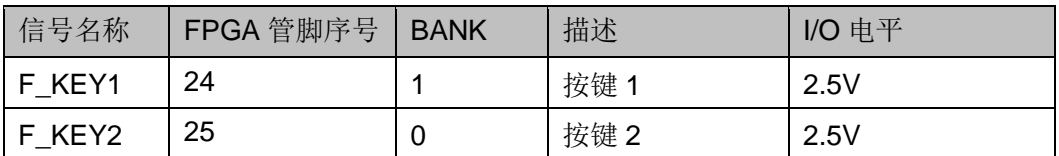

## **3.7 GPIO**

## 3.7.1 概述

为方便用户功能扩展和测试, 在开发板上预留 1 个 2.54mm 间距的 DC3-14P 插座。

## 3.7.2 GPIO 电路

#### 图 3-8 GPIO 电路

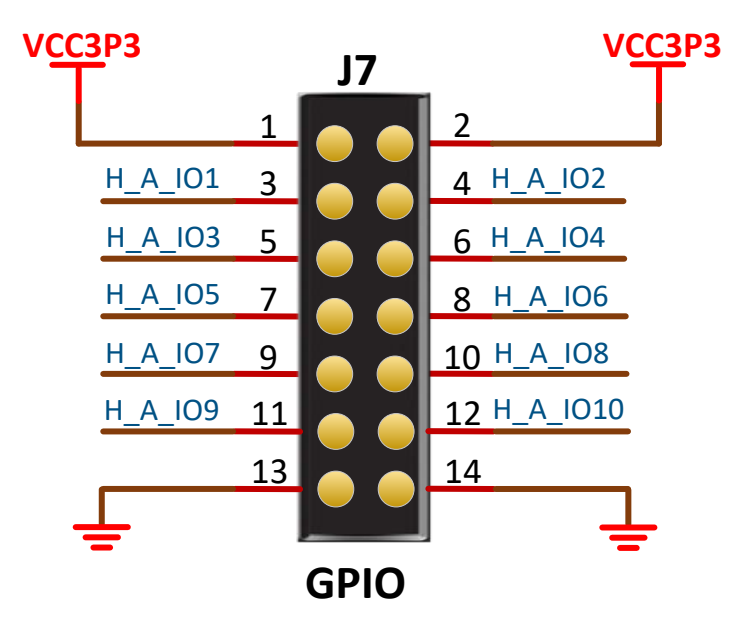

## 3.7.3 管脚分配

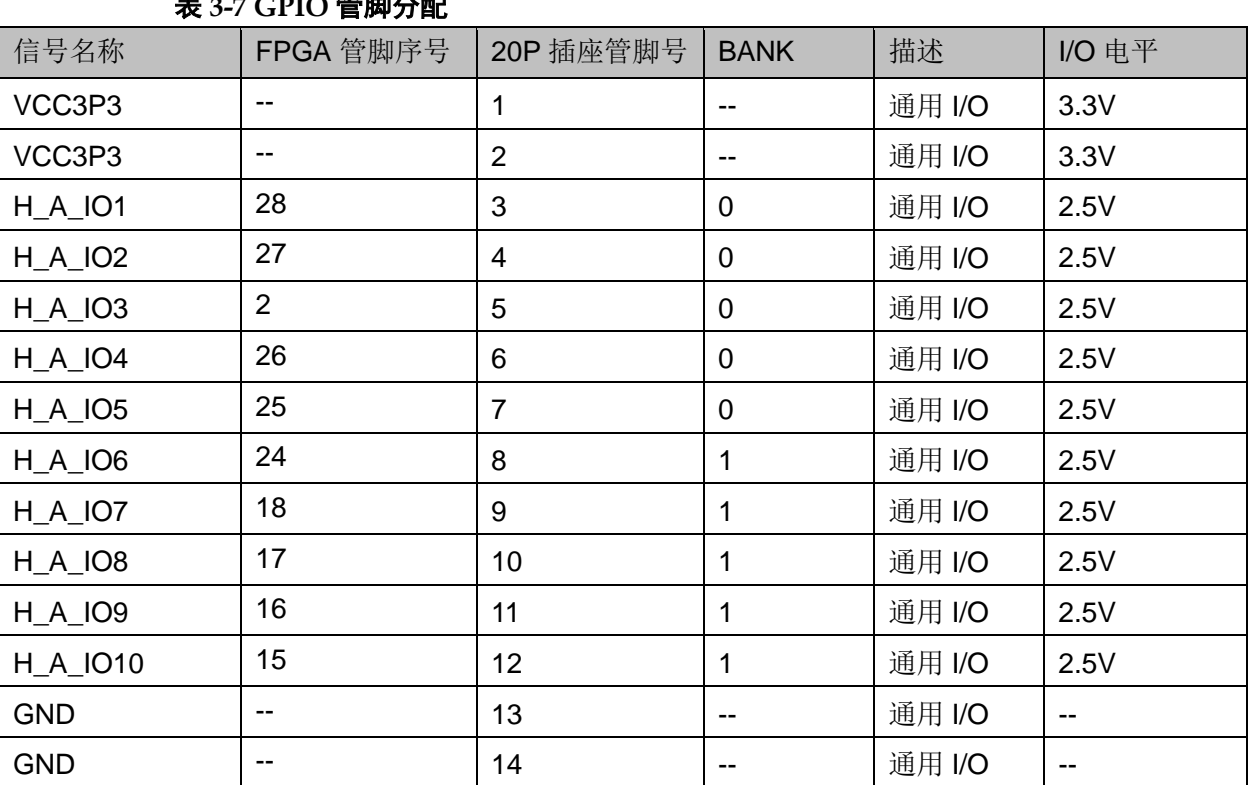

### $ECDIO$   $\cong$   $FIDIO$

## **3.8 LVDS**

#### 3.8.1 概述

为方便用户 LVDS 测试和数据通信, 在开发板上预留 2 个 2.54mm 间距 的 DC3-20P 插座。

#### 3.8.2 LVDS 电路

图 3-9 LVDS 电路

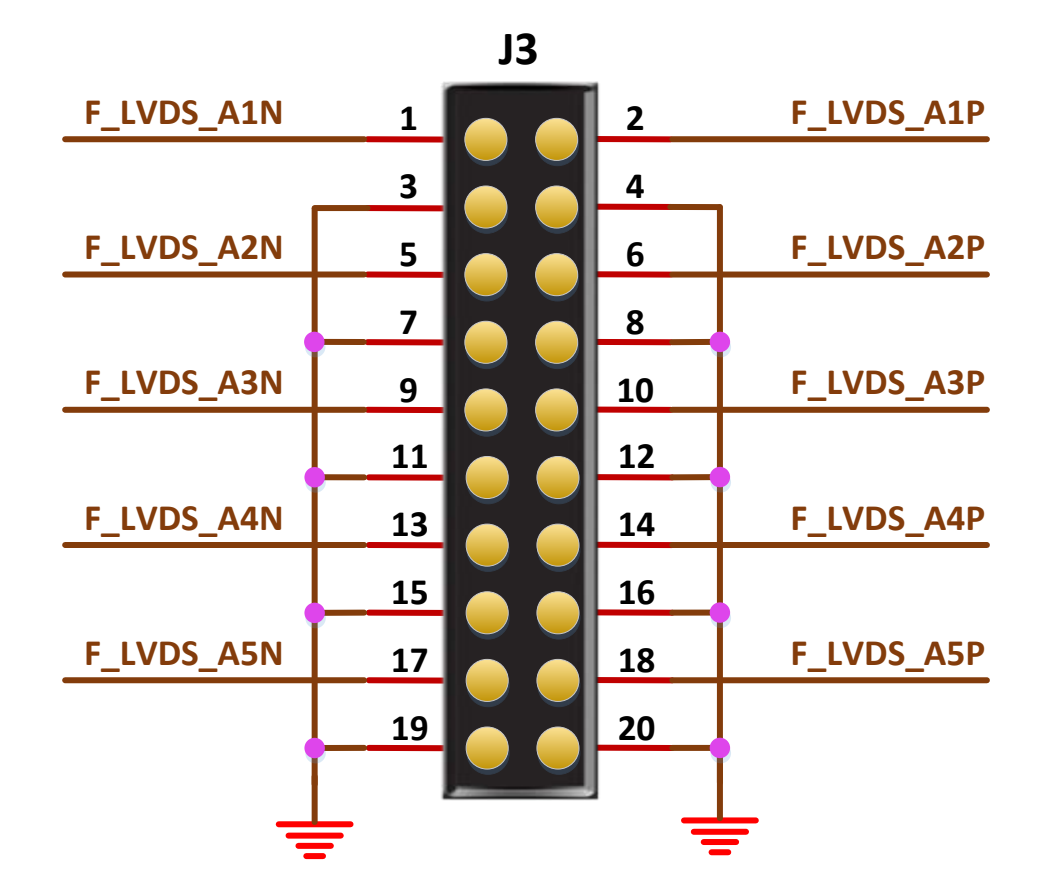

## 3.8.3 管脚分配

#### **BANK** 信号名称 FPGA管脚序号 | 20P 插座管脚号 描述 I/O 电平 32 F LVDS A1P  $\pmb{0}$ 差分通道 1+  $2.5V$  $\mathbf{1}$ 31  $\overline{2}$ F\_LVDS\_A1N  $\mathbf 0$ 差分通道 1- $2.5V$  $\mathbb{L}$ **GND**  $\overline{3}$  $\mathbb{Z}$  $\mathbb{Z}^{\mathbb{Z}}$  $\mathcal{L}^{\mathcal{A}}$  $\overline{a}$  $\mathbf{r}$  $\overline{4}$ **GND**  $\mathbf{L}$  $\mathcal{L}^{\mathcal{A}}$ F\_LVDS\_A2P 30 5  $\mathbf 0$ 差分通道 2+  $2.5V$ 29 F LVDS A2N  $\,6\,$  $\overline{0}$  $2.5V$ 差分通道 2- $\mathbb{Z}^2$  $\overline{7}$  $\overline{a}$ **GND**  $\mathbf{L}^{\mathcal{A}}$  $\mathbb{L}$ **GND** 8  $\overline{a}$  $\mathbf{L}$ F\_LVDS\_A3P 23 9  $\overline{1}$ 差分通道 3+  $2.5V$ 22 F\_LVDS\_A3N 10  $\mathbf{1}$ 差分通道 3- $2.5V$ **GND**  $\omega_{\rm c}$  $11$  $\overline{a}$  $\mathbf{r}$  $\mathbb{L}$  $\overline{a}$ **GND**  $12$  $\mathbb{Z}^2$ F\_LVDS\_A4P  $21$ 13  $\mathbf{1}$ 差分通道 4+  $2.5V$ 20  $\overline{1}$  $2.5V$ F\_LVDS\_A4N  $14$ 差分通道 4- $\mathbb{L}$  $\overline{a}$ **GND**  $15$  $\mathbf{r}$  $\overline{\phantom{a}}$ **GND** 16  $\mathbb{L}$  $\mathbf{L}$  $12$  $\overline{1}$ F LVDS A5P 17 差分通道 5+  $2.5V$  $11$ F\_LVDS\_A5N  $\mathbf{1}$ 差分通道 5- $2.5V$ 18  $\mathbb{Z}^{\mathbb{Z}}$ **GND** 19  $\mathbf{r}$  $\mathbf{r}$  $\mathbb{L}$ **GND** 20  $\overline{a}$  $\mathbb{Z}$

#### 表 3-8 LVDS 管脚分配

# ⁄】<br>士开发板注意事项

#### 开发板使用注意事项:

- 1. 开发板使用时, 注意轻拿轻放, 并做好静电防护;
- 2. 电源 USB 接口 5V 输入;
- 3. 时钟源输入: X1 为 50MHz 晶振, X2 为 32.768KHz 晶振, 使用时必须 选择 J1 或是 J2 其中一个, 用跳线帽连接, 为开发板提供时钟输入。
- 4. 若要使用 LED 灯和 DONE 灯时, 需将 J9、J10、J11、J12、J13 用跳 线帽连接起来。

# 5开发软件介绍

详细资料请参考 《Gowin 云源软件用户手册》。

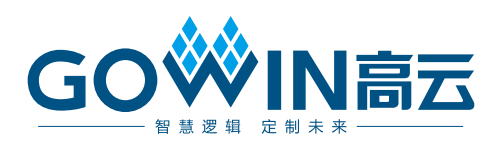

## **X-ON Electronics**

Largest Supplier of Electrical and Electronic Components

*Click to view similar products for* [Development Boards & Kits - PIC/DSPIC](https://www.x-on.com.au/category/embedded-solutions/engineering-tools/embedded-processor-development-kits/development-boards-kits-picdspic) *category:*

*Click to view products by* [GOWIN](https://www.x-on.com.au/manufacturer/gowin) *manufacturer:* 

Other Similar products are found below :

[LSD4NBT-B208000001](https://www.x-on.com.au/mpn/lierda/lsd4nbtb208000001) [DV330021](https://www.x-on.com.au/mpn/microchip/dv330021) [SC70EV](https://www.x-on.com.au/mpn/microchip/sc70ev) [AFM201T-EVB](https://www.x-on.com.au/mpn/99iot/afm201tevb) [AFM201T-EVBPCB](https://www.x-on.com.au/mpn/99iot/afm201tevbpcb) [AFW121T-EVBPCB](https://www.x-on.com.au/mpn/99iot/afw121tevbpcb) [A9](https://www.x-on.com.au/mpn/aithinker/a9) [ECC191953EU](https://www.x-on.com.au/mpn/aithinker/ecc191953eu) [STM32F103ZET6](https://www.x-on.com.au/mpn/alientek/stm32f103zet6) [RX0227](https://www.x-on.com.au/mpn/bettertree/rx0227) [M5S-AIV03010A3](https://www.x-on.com.au/mpn/zdauto/m5saiv03010a3) [ZD-MIO-UNO-KIT](https://www.x-on.com.au/mpn/zdauto/zdmiounokit) [ECC577448EU](https://www.x-on.com.au/mpn/microchip/ecc577448eu) [EPM1002](https://www.x-on.com.au/mpn/nanochap/epm1002) [ESP32-Audio-Kit](https://www.x-on.com.au/mpn/aithinker/esp32audiokit) [ESP32-PICO-KIT](https://www.x-on.com.au/mpn/espressif/esp32picokit) [ECC383116EU](https://www.x-on.com.au/mpn/gigadevice/ecc383116eu) [GD32VF103C-START](https://www.x-on.com.au/mpn/gigadevice/gd32vf103cstart) [DM163030](https://www.x-on.com.au/mpn/microchip/dm163030) [GPIODM-KPLCD](https://www.x-on.com.au/mpn/microchip/gpiodmkplcd) [MCP3422EV](https://www.x-on.com.au/mpn/microchip/mcp3422ev) [MCP3423EV](https://www.x-on.com.au/mpn/microchip/mcp3423ev) [PIC16F690DM-PCTLHS](https://www.x-on.com.au/mpn/microchip/pic16f690dmpctlhs) [TDGL021-2](https://www.x-on.com.au/mpn/microchip/tdgl0212) [MIKROE-2638](https://www.x-on.com.au/mpn/mikroelektronika/mikroe2638) [MIKROE-2646](https://www.x-on.com.au/mpn/mikroelektronika/mikroe2646) [MIKROE-2649](https://www.x-on.com.au/mpn/mikroelektronika/mikroe2649) [MIKROE-2652](https://www.x-on.com.au/mpn/mikroelektronika/mikroe2652) [MIKROE-1153](https://www.x-on.com.au/mpn/mikroelektronika/mikroe1153) [MIKROE-1159](https://www.x-on.com.au/mpn/mikroelektronika/mikroe1159) [MIKROE-1160](https://www.x-on.com.au/mpn/mikroelektronika/mikroe1160) [MIKROE-1189](https://www.x-on.com.au/mpn/mikroelektronika/mikroe1189) [MIKROE-](https://www.x-on.com.au/mpn/mikroelektronika/mikroe1684)[1684](https://www.x-on.com.au/mpn/mikroelektronika/mikroe1684) [MIKROE-1717](https://www.x-on.com.au/mpn/mikroelektronika/mikroe1717) [MIKROE-608](https://www.x-on.com.au/mpn/mikroelektronika/mikroe608) [MKSD-Pinboard](https://www.x-on.com.au/mpn/mk/mksdpinboard) [NODEMCU](https://www.x-on.com.au/mpn/aithinker/nodemcu) [PIC-MT-USB](https://www.x-on.com.au/mpn/olimex/picmtusb) [ECC187854EU](https://www.x-on.com.au/mpn/sinomicon/ecc187854eu) [TENS-NS4 DB1](https://www.x-on.com.au/mpn/nanochap/tensns4db1) [USR-GPRS232-7X-](https://www.x-on.com.au/mpn/usr/usrgprs2327xevk)[EVK](https://www.x-on.com.au/mpn/usr/usrgprs2327xevk) [W600\\_EVB\\_V2.0](https://www.x-on.com.au/mpn/winnermicro/w600_evb_v20) [WT32-SC01](https://www.x-on.com.au/mpn/wirelesstag/wt32sc01)